# **QGIS Application - Bug report #8516 Postgis layer - Feature edit form is empty when feature is pasted from another layer**

*2013-08-25 10:38 AM - Yves NEDELEC*

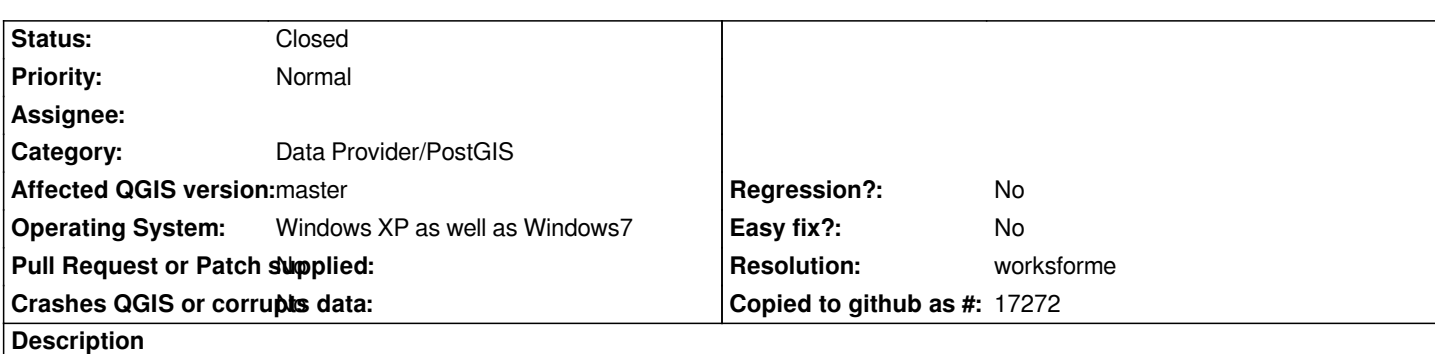

*Hi,*

*My QGis version is 1.8.0*

*I* can populate the geom field of geometryless records (created by a web application a wiki which leaves the geom empty) in QGis by *creating new feature or pasting existing feature from some existing layer, by mean of a layer connected to my postgresql database. Ther is only one other attribute : id, which is a primary key.*

*The id of the new feature is selected by using the option "List of values" in the attribute editor, setup with only one possible value (a qgs project with the connected layer is built by the wiki).*

*A rule in the posgresql table fills the geometry field of the appropriate record when feature edit form is opened, without problems of primary key duplication.*

*It works fine with created features, the edit form pops up and shows the unique value in a dropdown list. The automatically supplied value is used by the postgresql update rule.*

*The problem comes from the pasted features, because their attribute editor windows appears empty. Their id field cannot be defined and the layer cannot be saved.*

*Is there something to do, some kind of update, to open the right edit form ? Or is it a bug ?*

*If I try to close the layer, an error message from postgresql appear and layer remains opened. A second call to feature edit form is then correct, le list of value and id attribute appear normally (!!!?).*

*Thank you very much if this can be fixed (It works anyway but I need to go through the error step when a feature is pasted...). Please tell if I wasn't clear enough...*

*Best regards,*

*Yves*

## **History**

**#1 - 2013-08-25 10:43 AM - Giovanni Manghi** *- Status changed from Open to Feedback*

*Hi,*

*\*) have you tested qgis master?*

*\*) as the description is not very clear, can you supply a list of detailed steps on how to replicate the issue?*

### **#2 - 2013-08-25 10:45 AM - Yves NEDELEC**

*- File created\_feature\_with\_correct\_editor.png added*

*I send another view with a right editor window on a created point*

#### **#3 - 2013-08-25 10:47 AM - Yves NEDELEC**

*Thank you for you quick answer...I'll write a full list of steps. Yves*

#### **#4 - 2013-08-25 10:49 AM - Yves NEDELEC**

*... as soon as possible, I just can't do it right now. Thanks again. Yves*

### **#5 - 2013-08-25 04:27 PM - Yves NEDELEC**

*I'll try again at my office but I installed tonight at home the version 1.9.0 weekly (n°33 I think it was). With the same test layers, I opened an appropriate edit form window from a pasted feature, so the problem seems to have been fixed between these versions... Thank you for the good advice. Best regards, Yves*

#### **#6 - 2013-08-26 04:06 AM - Giovanni Manghi**

*- Resolution set to worksforme*

*- Status changed from Feedback to Closed*

*Yves NEDELEC wrote:*

*the problem seems to have been fixed between these versions...*

*please reopen if necessary.*

### **Files**

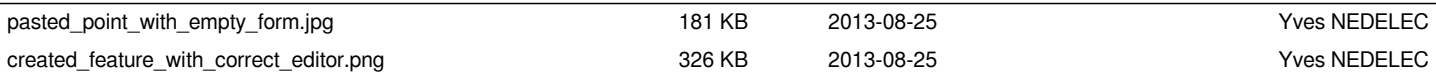